# 配置 Cisco IOS 软件与 Windows 2000,使用 Microsoft IAS 实现 PPTP Ī

## 目录

[简介](#page-0-0) [先决条件](#page-0-1) [要求](#page-0-2) [使用的组件](#page-1-0) [规则](#page-1-1) [背景理论](#page-1-2) [配置](#page-1-3) [网络图](#page-1-4) [为 Microsoft IAS 配置 Windows 2000 Advanced Server](#page-2-0) [配置 RADIUS 客户端](#page-2-1) [配置 IAS 上的用户](#page-2-2) [为 PPTP 配置 Windows 2000 客户端](#page-3-0) [配置](#page-3-1) [验证](#page-12-0) [故障排除](#page-12-1) [故障排除命令](#page-12-2) [Split Tunneling](#page-13-0) [如果客户端没有进行加密配置](#page-13-1) [如果客户端经过加密配置而路由器却没有](#page-14-0) [对 PC 进行加密配置后禁用 MS-CHAP](#page-15-0) [当 RADIUS 服务器不能通讯时](#page-15-1) [相关信息](#page-15-2)

## <span id="page-0-0"></span>简介

在Cisco 7100和7200路由器平台上,点对点隧道协议(PPTP)支持已<sup>添加到</sup>Cisco IOS®软件版本 12.0.5.XE5中。Cisco IOS软件版本12.1.5.T增加了对更多平台的支持。

请求注解(RFC)2637描述PPTP。根据此RFC,PPTP接入集中器(PAC)是客户端(即PC或呼叫方 ),而PPTP网络服务器(PNS)是服务器(即,路由器或被呼叫的设备)。

## <span id="page-0-1"></span>先决条件

### <span id="page-0-2"></span>要求

本文档假设您已使用本地Microsoft质询握手身份验证协议(MS-CHAP)V1身份验证(或者需要MS-

CHAP V1的Microsoft点对点加密[MPPE])设置与路由器的PPTP连接,并且这些连接已在运行。 MPPE加密支持需要远程身份验证拨入用户服务(RADIUS);TACACS+适用于身份验证,但不适用于 MPPE密钥。

### <span id="page-1-0"></span>使用的组件

本文档中的信息基于以下软件和硬件版本。

- 在具有 Active Directory 的 Microsoft 2000 Advanced Server 上安装的 Microsoft IAS 可选组件.
- Cisco 3600 路由器.
- 思科IOS软件版本c3640-io3s56i-mz.121-5.T。

此配置使用安装在Windows 2000高级服务器上的Microsoft IAS作为RADIUS服务器。

本文档中的信息都是基于特定实验室环境中的设备创建的。本文档中使用的所有设备最初均采用原 始(默认)配置。如果您是在真实网络上操作,请确保您在使用任何命令前已经了解其潜在影响。

#### <span id="page-1-1"></span>规则

有关文档规则的详细信息,请参阅 [Cisco 技术提示规则。](//www.cisco.com/en/US/tech/tk801/tk36/technologies_tech_note09186a0080121ac5.shtml)

#### <span id="page-1-2"></span>背景理论

此示例配置演示如何设置PC以连接到路由器(地址为10.200.20.2),然后路由器向Microsoft的 Internet身份验证服务器(IAS)(地址为10.200.20.245)验证用户身份,再允许用户进入网络。 PPTP支持适用于Windows的思科安全访问控制服务器(ACS)版本2.5。但是,由于Cisco Bug ID CSCds92266,它可能无法与路由器配合使用。如果您使用的是Cisco Secure,我们建议使用Cisco Secure V2.6或更高版本。Cisco Secure UNIX不支持MPPE。另外两个支持MPPE的RADIUS应用是 Microsoft RADIUS和Funk RADIUS。

## <span id="page-1-3"></span>配置

本部分提供有关如何配置本文档所述功能的信息。

注意:要查找有关本文档中使用的命令的其他信息,请使用IOS命令查找工具

### <span id="page-1-4"></span>网络图

本文档使用下图所示的网络设置。

**PPTP Access Concentrator (PAC)** 

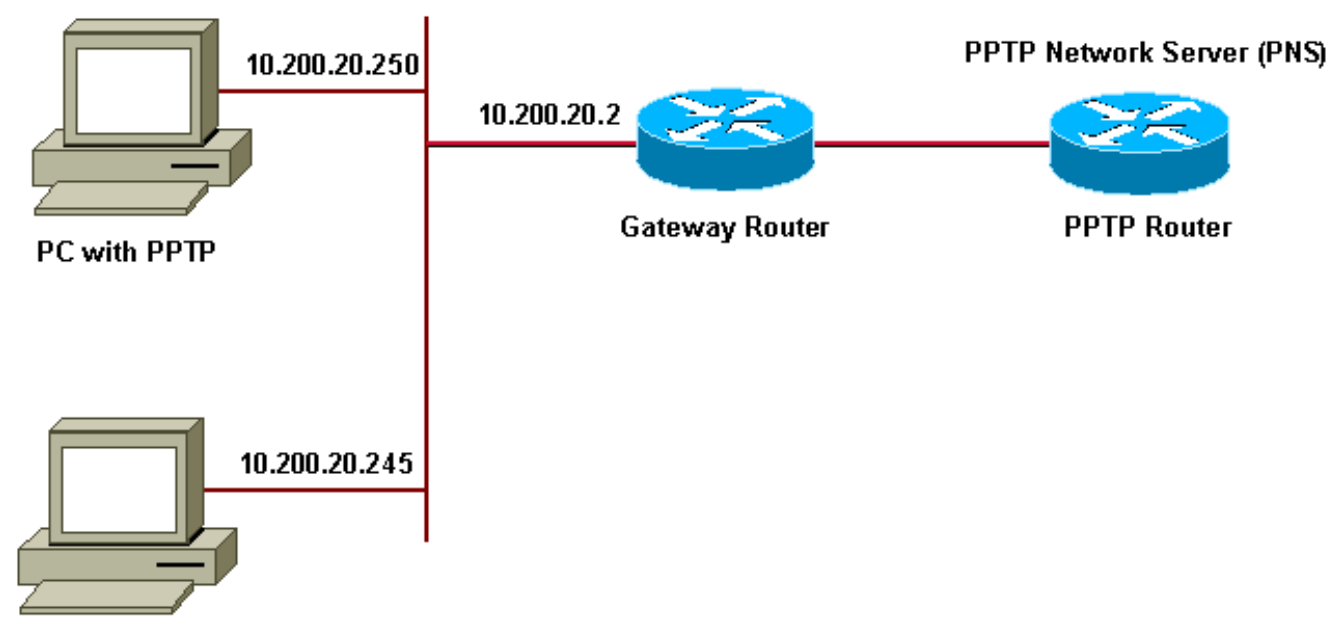

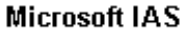

拨号客户端的IP池:

- 网关路由器:192.168.1.2 ~ 192.168.1.254
- $\bullet$  LNS:172.16.10.1 ~ 172.16.10.10

虽然上述设置使用拨号客户端通过拨号连接到互联网服务提供商(ISP)路由器,但您可以通过任何介 质(如LAN)连接PC和网关路由器。

#### <span id="page-2-0"></span>为 Microsoft IAS 配置 Windows 2000 Advanced Server

本节介绍如何为Microsoft IAS配置Windows 2000高级服务器:

- 1. 确保安装了 Microsoft IAS。要安装Microsoft IAS,请以管理员身份登录。在**网络服务**下,确保 清除所有复选框。选中Internet Authentication Server复选框,然后单击OK。
- 2. 在"Windows 组件向导"中,单击**下一步**。如果出现提示,请插入 Windows 2000 CD。
- 3. 复制所需文件后,单击"完成"**,然**后关闭所有窗口。您不需要重新启动。

### <span id="page-2-1"></span>配置 RADIUS 客户端

本节显示配置RADIUS客户端的步骤:

- 1. 从**管理工具**中,打开"Internet 身份验证服务器控制台",然后单击"客户端"。
- 2. 在Friendly Name框中,键入网络接入服务器(NAS)的IP地址。
- 3. 单击"Use this IP(使用此IP)"选项。
- 4. 在"客**户端 供应商**"下拉列表框中,确保选**择了RADIUS**标准选项。
- 5. 在"共**享密钥"和"确认共享密**钥"框中,键入密码,然后单击**完成**。
- 6. 在控制台树中,右键单击"Internet Authentication Service(Internet**身份验证服务)"**,然后单击 "Start(开始)"。

7. 关闭控制台。

<span id="page-2-2"></span>配置 IAS 上的用户

与Cisco Secure不同,Windows 2000 RADIUS用户数据库与Windows用户数据库紧密绑定。如果 Windows 2000服务器上安装了Active Directory, 请从Active Directory用户和计算机创建**新的拨号用** 户。如果未安装Active Directory,请使用管理工具中的本地用户和组创建新用户。

在Active Directory中配置用户

本节显示在Active Directory中配置用户的步骤:

- 在 Active Directory 用户和计算机控制台中,展开您的域。右键单击用户。滚动以选择新用户 1. 。创建一个名为 tac 的新用户。
- 2. 在"密码"和"确认密码"对话框中键入密码。
- 3. 清除"用户必须在下次登录时更改密码"字段并单击"下一步"。
- 打开"用户TAC属性"框。切换至拨入选项卡。在远程访问权限(拨入或 VPN)下,单击"允许 4. 访问",然后单击"确定"。

在没有安装活动目录的情况下配置用户本节显示在未安装Active Directory时配置用户的步骤:

- 在"管理工具"部分,单击"计算机管理"。展开计算机管理控制台,然后单击"本地用户和组"。右 1. 键单击"用户"滚动条以选择"新用户"。创建一个名为 tac 的新用户。
- 2. 在"密码"和"确认密码"对话框中键入密码。
- 3. 清除用户下次登录时须更改密码选项,然后单击"下一步"。
- 4. 打开名为tac的"属性"框的新用户。切换至拨入选项卡。在远程访问权限(拨入或 VPN)下 ,单击"允许访问",然后单击"确定"。

将远程访问策略应用于 Windows 用户本节显示将远程访问策略应用到Windows用户的步骤:

- 1. 从管理工具中,打开Internet身份验证服务器控制台并单击远程访问策略。
- 单击指定要匹配的条件上的添加按钮,然后添加服务类型。选择可用类型为Framed,并将其 2. 添加到Selected Types列表。按确定。
- 3. 单击"指定匹配条件"上的添加按钮,然后添加"帧协议"。选择可用类型ppp,并将其添加到"选 定类型"列表。按确定。
- 单击"指定匹配条件"上的添加按钮,然后添加"Windows 组",以添加用户所属的 Windows 组 4. 。选择组并将其添加到"选定类型"并按确定。
- 5. 在"Allow Access if Dial-in Permission is Enabled"属性中,选择"Grant remote Access permission"。
- 6. 关闭控制台。

:

<span id="page-3-0"></span>为 PPTP 配置 Windows 2000 客户端以下部分显示为PPTP配置Windows 2000客户端的步骤

- 1. 从"开始"菜单中,选择"设置",然后选择:控制面板和网络和拨号连接,或然后选择"Network and Dial-up Connections(网络和拨号连接)", 再选择"Make New Connection ( 新建连接 ) "。 使用向导创建名为PPTP的连接。此连接通过 Internet 连接到专用网络。您还需要指定PPTP网 络服务器(PNS)IP地址或名称。
- 新连接显示在"控制面板"下的网络和拨号连接窗口中。在此处,单击鼠标右键编辑其属性。在 2. "网络"选项卡下,确保"我正在呼叫的服务器类型"字段设置为PPTP。如果计划通过本地池或动 态主机配置协议(DHCP)从网关向此客户端分配动态内部地址,请选择TCP/IP协议,并确保将 客户端配置为自动获取IP地址。您还可以自动发布DNS信息。使用Advanced按钮可以定义静 态Windows Internet命名服务(WINS)和DNS信息。通过Options选项卡,可以关闭IPSec或为连 接分配不同的策略。
- 在Security选项卡下,可以定义用户身份验证参数。例如,PAP、CHAP或MS-CHAP或 3. Windows域登录。配置连接后,您可以双击该连接以显示登录屏幕,然后进行连接。

<span id="page-3-1"></span><mark>配置</mark>使用以下路由器配置,即使RADIUS服务器不可用,用户也能够使用用户名tac和密码admin进

#### 行连接(当Microsoft IAS尚未配置时,这是可能的)。 以下示例配置概述了无IPSec的L2tp所需的 命令。

```
安吉拉
angela#show running-config
Building configuration...
Current configuration : 1606 bytes
!
version 12.1
no service single-slot-reload-enable
service timestamps debug datetime msec
service timestamps log datetime msec
no service password-encryption
!
hostname angela
!
logging rate-limit console 10 except errors
!---Enable AAA services here aaa new-model aaa
authentication login default group radius local aaa
authentication login console none aaa authentication ppp
default group radius local aaa authorization network
default group radius local enable password ! username
tac password 0 admin memory-size iomem 30 ip subnet-zero
! ! no ip finger no ip domain-lookup ip host rund
172.17.247.195 ! ip audit notify log ip audit po max-
events 100 ip address-pool local !---Enable VPN/Virtual
Private Dialup Network (VPDN) services !---and define
groups and their respective parameters. vpdn enable no
vpdn logging ! ! vpdn-group PPTP_WIN2KClient !---Default
PPTP VPDN group !---Allow the router to accept incoming
Requests accept-dialin protocol pptp virtual-template 1
! ! ! call rsvp-sync ! ! ! ! ! ! ! controller E1 2/0 ! !
interface Loopback0 ip address 172.16.10.100
255.255.255.0 ! interface Ethernet0/0 ip address
10.200.20.2 255.255.255.0 half-duplex ! interface
Virtual-Template1 ip unnumbered Loopback0 peer default
ip address pool default !--- The following encryption
command is optional !--- and could be added later. ppp
encrypt mppe 40 ppp authentication ms-chap ! ip local
pool default 172.16.10.1 172.16.10.10 ip classless ip
route 0.0.0.0 0.0.0.0 10.200.20.1 ip route 192.168.1.0
255.255.255.0 10.200.20.250 no ip http server ! radius-
server host 10.200.20.245 auth-port 1645 acct-port 1646
radius-server retransmit 3 radius-server key cisco !
dial-peer cor custom ! ! ! ! ! line con 0 exec-timeout 0
0 login authentication console transport input none line
33 50 modem InOut line aux 0 line vty 0 4 exec-timeout 0
0 password ! end angela#show debug
General OS:
AAA Authentication debugging is on
AAA Authorization debugging is on
PPP:
MPPE Events debugging is on
PPP protocol negotiation debugging is on
VPN:
L2X protocol events debugging is on
L2X protocol errors debugging is on
VPDN events debugging is on
VPDN errors debugging is on
Radius protocol debugging is on
angela#
```
\*Mar 7 04:21:07.719: L2X: TCP connect reqd from 0.0.0.0:2000 \*Mar 7 04:21:07.991: Tnl 29 PPTP: Tunnel created; peer initiated \*Mar 7 04:21:08.207: Tnl 29 PPTP: SCCRQ-ok -> state change wt-sccrq to estabd \*Mar 7 04:21:09.267: VPDN: Session vaccess task running \*Mar 7 04:21:09.267: Vi1 VPDN: Virtual interface created \*Mar 7 04:21:09.267: Vi1 VPDN: Clone from Vtemplate 1 \*Mar 7 04:21:09.343: Tnl/Cl 29/29 PPTP: VAccess created \*Mar 7 04:21:09.343: Vi1 Tnl/Cl 29/29 PPTP: vacc-ok -> #state change wt-vacc to estabd \*Mar 7 04:21:09.343: Vi1 VPDN: Bind interface direction=2 \*Mar 7 04:21:09.347: %LINK-3-UPDOWN: Interface Virtual-Access1, changed state to up \*Mar 7 04:21:09.347: Vi1 PPP: Using set call direction \*Mar 7 04:21:09.347: Vi1 PPP: Treating connection as a callin \*Mar 7 04:21:09.347: Vi1 PPP: Phase is ESTABLISHING, Passive Open [0 sess, 0 load] \*Mar 7 04:21:09.347: Vi1 LCP: State is Listen \*Mar 7 04:21:10.347: %LINEPROTO-5-UPDOWN: Line protocol on Interface Virtual-Access1, changed state to up \*Mar 7 04:21:11.347: Vi1 LCP: TIMEout: State Listen \*Mar 7 04:21:11.347: Vi1 AAA/AUTHOR/FSM: (0): LCP succeeds trivially \*Mar 7 04:21:11.347: Vi1 LCP: O CONFREQ [Listen] id 7 len 15 \*Mar 7 04:21:11.347: Vi1 LCP: AuthProto MS-CHAP (0x0305C22380) \*Mar 7 04:21:11.347: Vi1 LCP: MagicNumber 0x3050EB1F (0x05063050EB1F) \*Mar 7 04:21:11.635: Vi1 LCP: I CONFACK [REQsent] id 7 len 15 \*Mar 7 04:21:11.635: Vi1 LCP: AuthProto MS-CHAP (0x0305C22380) \*Mar 7 04:21:11.635: Vi1 LCP: MagicNumber 0x3050EB1F (0x05063050EB1F) \*Mar 7 04:21:13.327: Vi1 LCP: I CONFREQ [ACKrcvd] id 1 len 44 \*Mar 7 04:21:13.327: Vi1 LCP: MagicNumber 0x35BE1CB0 (0x050635BE1CB0) \*Mar 7 04:21:13.327: Vi1 LCP: PFC (0x0702) \*Mar 7 04:21:13.327: Vi1 LCP: ACFC (0x0802) \*Mar 7 04:21:13.327: Vi1 LCP: Callback 6 (0x0D0306) \*Mar 7 04:21:13.327: Vi1 LCP: MRRU 1614 (0x1104064E) \*Mar 7 04:21:13.327: Vi1 LCP: EndpointDisc 1 Local \*Mar 7 04:21:13.327: Vi1 LCP: (0x1317016AC616B006CC4281A1CA941E39) \*Mar 7 04:21:13.331: Vi1 LCP: (0xB9182600000008) \*Mar 7 04:21:13.331: Vi1 LCP: O CONFREJ [ACKrcvd] id 1 len 34 \*Mar 7 04:21:13.331: Vi1 LCP: Callback 6 (0x0D0306) \*Mar 7 04:21:13.331: Vi1 LCP: MRRU 1614 (0x1104064E) \*Mar 7 04:21:13.331: Vi1 LCP: EndpointDisc 1 Local \*Mar 7 04:21:13.331: Vi1 LCP: (0x1317016AC616B006CC4281A1CA941E39) \*Mar 7 04:21:13.331: Vi1 LCP: (0xB9182600000008) \*Mar 7 04:21:13.347: Vi1 LCP: TIMEout: State ACKrcvd \*Mar 7 04:21:13.347: Vi1 LCP: O CONFREQ [ACKrcvd] id 8

len 15 \*Mar 7 04:21:13.347: Vi1 LCP: AuthProto MS-CHAP (0x0305C22380) \*Mar 7 04:21:13.347: Vi1 LCP: MagicNumber 0x3050EB1F (0x05063050EB1F) \*Mar 7 04:21:13.647: Vi1 LCP: I CONFREQ [REQsent] id 2 len 14 \*Mar 7 04:21:13.651: Vi1 LCP: MagicNumber 0x35BE1CB0 (0x050635BE1CB0) \*Mar 7 04:21:13.651: Vi1 LCP: PFC (0x0702) \*Mar 7 04:21:13.651: Vi1 LCP: ACFC (0x0802) \*Mar 7 04:21:13.651: Vi1 LCP: O CONFACK [REQsent] id 2 len 14 \*Mar 7 04:21:13.651: Vi1 LCP: MagicNumber 0x35BE1CB0 (0x050635BE1CB0) \*Mar 7 04:21:13.651: Vi1 LCP: PFC (0x0702) \*Mar 7 04:21:13.651: Vi1 LCP: ACFC (0x0802) \*Mar 7 04:21:13.723: Vi1 LCP: I CONFACK [ACKsent] id 8 len 15 \*Mar 7 04:21:13.723: Vi1 LCP: AuthProto MS-CHAP (0x0305C22380) \*Mar 7 04:21:13.723: Vi1 LCP: MagicNumber 0x3050EB1F (0x05063050EB1F) \*Mar 7 04:21:13.723: Vi1 LCP: State is Open \*Mar 7 04:21:13.723: Vi1 PPP: Phase is AUTHENTICATING, by this end [0 sess, 0 load] \*Mar 7 04:21:13.723: Vi1 MS-CHAP: O CHALLENGE id 20 len 21 from "angela " \*Mar 7 04:21:14.035: Vi1 LCP: I IDENTIFY [Open] id 3 len 18 magic 0x35BE1CB0 MSRASV5.00 \*Mar 7 04:21:14.099: Vi1 LCP: I IDENTIFY [Open] id 4 len 24 magic 0x35BE1CB0 MSRAS-1-RSHANMUG \*Mar 7 04:21:14.223: Vi1 MS-CHAP: I RESPONSE id 20 len 57 from "tac" \*Mar 7 04:21:14.223: AAA: parse name=Virtual-Access1 idb type=21 tty=-1 \*Mar 7 04:21:14.223: AAA: name=Virtual-Access1 flags=0x11 type=5 shelf=0 slot=0 adapter=0 port=1 channel=0 \*Mar 7 04:21:14.223: AAA/MEMORY: create\_user (0x62740E7C) user='tac' ruser='' port='Virtual-Access1' rem\_addr='' authen\_type=MSCHAP service=PPP priv=1 \*Mar 7 04:21:14.223: AAA/AUTHEN/START (2474402925): port='Virtual-Access1' list='' action=LOGIN service=PPP \*Mar 7 04:21:14.223: AAA/AUTHEN/START (2474402925): using "default" list \*Mar 7 04:21:14.223: AAA/AUTHEN/START (2474402925): Method=radius (radius) \*Mar 7 04:21:14.223: RADIUS: ustruct sharecount=0 \*Mar 7 04:21:14.223: RADIUS: Initial Transmit Virtual-Access1 id 116 10.200.20.245:1645, Access-Request, len 129 \*Mar 7 04:21:14.227: Attribute 4 6 0AC81402 \*Mar 7 04:21:14.227: Attribute 5 6 00000001 \*Mar 7 04:21:14.227: Attribute 61 6 00000005 \*Mar 7 04:21:14.227: Attribute 1 5 7461631A \*Mar 7 04:21:14.227: Attribute 26 16 000001370B0AFD11 \*Mar 7 04:21:14.227: Attribute 26 58 0000013701341401

\*Mar 7 04:21:14.227: Attribute 6 6 00000002 \*Mar 7 04:21:14.227: Attribute 7 6 00000001 \*Mar 7 04:21:14.239: RADIUS: Received from id 116 10.200.20.245:1645, Access-Accept, len 116 \*Mar 7 04:21:14.239: Attribute 7 6 00000001 \*Mar 7 04:21:14.239: Attribute 6 6 00000002 \*Mar 7 04:21:14.239: Attribute 25 32 64080750 \*Mar 7 04:21:14.239: Attribute 26 40 000001370C223440 \*Mar 7 04:21:14.239: Attribute 26 12 000001370A06144E \*Mar 7 04:21:14.239: AAA/AUTHEN (2474402925): status = PASS \*Mar 7 04:21:14.243: Vi1 AAA/AUTHOR/LCP: Authorize LCP \*Mar 7 04:21:14.243: Vi1 AAA/AUTHOR/LCP (2434357606): Port='Virtual-Access1' list='' service=NET \*Mar 7 04:21:14.243: AAA/AUTHOR/LCP: Vi1 (2434357606) user='tac' \*Mar 7 04:21:14.243: Vi1 AAA/AUTHOR/LCP (2434357606): send AV service=ppp \*Mar 7 04:21:14.243: Vi1 AAA/AUTHOR/LCP (2434357606): send AV protocol=lcp \*Mar 7 04:21:14.243: Vi1 AAA/AUTHOR/LCP (2434357606): found list "default" \*Mar 7 04:21:14.243: Vi1 AAA/AUTHOR/LCP (2434357606): Method=radius (radius) \*Mar 7 04:21:14.243: RADIUS: unrecognized Microsoft VSA type 10 \*Mar 7 04:21:14.243: Vi1 AAA/AUTHOR (2434357606): Post authorization status = PASS\_REPL \*Mar 7 04:21:14.243: Vi1 AAA/AUTHOR/LCP: Processing AV service=ppp \*Mar 7 04:21:14.243: Vi1 AAA/AUTHOR/LCP: Processing AV mschap\_mppe\_keys\*1p1T11=1v1O1~11a1W11151\1V1M1#11Z1`1k1} 111 \*Mar 7 04:21:14.243: Vi1 MS-CHAP: O SUCCESS id 20 len 4 \*Mar 7 04:21:14.243: Vi1 PPP: Phase is UP [0 sess, 0 load] \*Mar 7 04:21:14.247: Vi1 AAA/AUTHOR/FSM: (0): Can we start IPCP? \*Mar 7 04:21:14.247: Vi1 AAA/AUTHOR/FSM (1553311212): Port='Virtual-Access1' list='' service=NET \*Mar 7 04:21:14.247: AAA/AUTHOR/FSM: Vi1 (1553311212) user='tac' \*Mar 7 04:21:14.247: Vi1 AAA/AUTHOR/FSM (1553311212): send AV service=ppp \*Mar 7 04:21:14.247: Vi1 AAA/AUTHOR/FSM (1553311212): send AV protocol=ip \*Mar 7 04:21:14.247: Vi1 AAA/AUTHOR/FSM (1553311212): found list "default" \*Mar 7 04:21:14.247: Vi1 AAA/AUTHOR/FSM (1553311212): Method=radius (radius) \*Mar 7 04:21:14.247: RADIUS: unrecognized Microsoft VSA type 10 \*Mar 7 04:21:14.247: Vi1 AAA/AUTHOR (1553311212): Post authorization status = PASS\_REPL \*Mar 7 04:21:14.247: Vi1 AAA/AUTHOR/FSM: We can start IPCP \*Mar 7 04:21:14.247: Vi1 IPCP: O CONFREQ [Not

negotiated] id 4 len 10 \*Mar 7 04:21:14.247: Vi1 IPCP: Address 172.16.10.100 (0x0306AC100A64) \*Mar 7 04:21:14.247: Vi1 AAA/AUTHOR/FSM: (0): Can we start CCP? \*Mar 7 04:21:14.247: Vi1 AAA/AUTHOR/FSM (3663845178): Port='Virtual-Access1' list='' service=NET \*Mar 7 04:21:14.251: AAA/AUTHOR/FSM: Vi1 (3663845178) user='tac' \*Mar 7 04:21:14.251: Vi1 AAA/AUTHOR/FSM (3663845178): send AV service=ppp \*Mar 7 04:21:14.251: Vi1 AAA/AUTHOR/FSM (3663845178): send AV protocol=ccp \*Mar 7 04:21:14.251: Vi1 AAA/AUTHOR/FSM (3663845178): found list "default" \*Mar 7 04:21:14.251: Vi1 AAA/AUTHOR/FSM (3663845178): Method=radius (radius) \*Mar 7 04:21:14.251: RADIUS: unrecognized Microsoft VSA type 10 \*Mar 7 04:21:14.251: Vi1 AAA/AUTHOR (3663845178): Post authorization status = PASS\_REPL \*Mar 7 04:21:14.251: Vi1 AAA/AUTHOR/FSM: We can start CCP \*Mar 7 04:21:14.251: Vi1 CCP: O CONFREQ [Closed] id 3 len 10 \*Mar 7 04:21:14.251: Vi1 CCP: MS-PPC supported bits 0x01000020 (0x120601000020) \*Mar 7 04:21:14.523: Vi1 CCP: I CONFREQ [REQsent] id 5 len 10 \*Mar 7 04:21:14.523: Vi1 CCP: MS-PPC supported bits 0x010000F1 (0x1206010000F1) \*Mar 7 04:21:14.523: Vi1 MPPE: don't understand all options, NAK \*Mar 7 04:21:14.523: Vi1 AAA/AUTHOR/FSM: Check for unauthorized mandatory AV's \*Mar 7 04:21:14.523: Vi1 AAA/AUTHOR/FSM: Processing AV service=ppp \*Mar 7 04:21:14.523: Vi1 AAA/AUTHOR/FSM: Processing AV mschap\_mppe\_keys\*1p1T11=1v1O1~11a1W11151\1V1M1#11Z1`1k1} 111 \*Mar 7 04:21:14.523: Vi1 AAA/AUTHOR/FSM: Succeeded \*Mar 7 04:21:14.523: Vi1 CCP: O CONFNAK [REQsent] id 5 len 10 \*Mar 7 04:21:14.523: Vi1 CCP: MS-PPC supported bits 0x01000020 (0x120601000020) \*Mar 7 04:21:14.607: Vi1 IPCP: I CONFREQ [REQsent] id 6 len 34 \*Mar 7 04:21:14.607: Vi1 IPCP: Address 0.0.0.0 (0x030600000000) \*Mar 7 04:21:14.607: Vi1 IPCP: PrimaryDNS 0.0.0.0 (0x810600000000) \*Mar 7 04:21:14.607: Vi1 IPCP: PrimaryWINS 0.0.0.0 (0x820600000000) \*Mar 7 04:21:14.607: Vi1 IPCP: SecondaryDNS 0.0.0.0 (0x830600000000) \*Mar 7 04:21:14.607: Vil IPCP: SecondaryWINS 0.0.0.0 (0x840600000000) \*Mar 7 04:21:14.607: Vi1 AAA/AUTHOR/IPCP: Start. Her address 0.0.0.0, we want 0.0.0.0

\*Mar 7 04:21:14.607: Vi1 AAA/AUTHOR/IPCP: Processing AV service=ppp \*Mar 7 04:21:14.607: Vi1 AAA/AUTHOR/IPCP: Processing AV mschap\_mppe\_keys\*1p1T11=1v1O1~11a1W11151\1V1M1#11Z1`1k1} 111 \*Mar 7 04:21:14.607: Vi1 AAA/AUTHOR/IPCP: Authorization succeeded \*Mar 7 04:21:14.607: Vi1 AAA/AUTHOR/IPCP: Done. Her address 0.0.0.0, we want 0.0.0.0 \*Mar 7 04:21:14.607: Vi1 IPCP: Pool returned 172.16.10.1 \*Mar 7 04:21:14.607: Vi1 IPCP: O CONFREJ [REQsent] id 6 len 28 \*Mar 7 04:21:14.607: Vi1 IPCP: PrimaryDNS 0.0.0.0 (0x810600000000) \*Mar 7 04:21:14.611: Vi1 IPCP: PrimaryWINS 0.0.0.0 (0x820600000000) \*Mar 7 04:21:14.611: Vi1 IPCP: SecondaryDNS 0.0.0.0 (0x830600000000) \*Mar 7 04:21:14.611: Vi1 IPCP: SecondaryWINS 0.0.0.0 (0x840600000000) \*Mar 7 04:21:14.675: Vi1 IPCP: I CONFACK [REQsent] id 4 len 10 \*Mar 7 04:21:14.675: Vi1 IPCP: Address 172.16.10.100 (0x0306AC100A64) \*Mar 7 04:21:14.731: Vi1 CCP: I CONFACK [REQsent] id 3 len 10 \*Mar 7 04:21:14.731: Vi1 CCP: MS-PPC supported bits 0x01000020 (0x120601000020) \*Mar 7 04:21:14.939: Vi1 CCP: I CONFREQ [ACKrcvd] id 7 len 10 \*Mar 7 04:21:14.939: Vi1 CCP: MS-PPC supported bits 0x01000020 (0x120601000020) \*Mar 7 04:21:14.939: Vi1 AAA/AUTHOR/FSM: Check for unauthorized mandatory AV's \*Mar 7 04:21:14.939: Vi1 AAA/AUTHOR/FSM: Processing AV service=ppp \*Mar 7 04:21:14.939: Vi1 AAA/AUTHOR/FSM: Processing AV mschap\_mppe\_keys\*1p1T11=1v1O1~11a1W11151\1V1M1#11Z1`1k1} 111 \*Mar 7 04:21:14.939: Vi1 AAA/AUTHOR/FSM: Succeeded \*Mar 7 04:21:14.939: Vi1 CCP: O CONFACK [ACKrcvd] id 7 len 10 \*Mar 7 04:21:14.939: Vi1 CCP: MS-PPC supported bits 0x01000020 (0x120601000020) \*Mar 7 04:21:14.943: Vi1 CCP: State is Open \*Mar 7 04:21:14.943: Vi1 MPPE: Generate keys using RADIUS data \*Mar 7 04:21:14.943: Vi1 MPPE: Initialize keys \*Mar 7 04:21:14.943: Vi1 MPPE: [40 bit encryption] [stateless mode] \*Mar 7 04:21:14.991: Vi1 IPCP: I CONFREQ [ACKrcvd] id 8 len 10 \*Mar 7 04:21:14.991: Vi1 IPCP: Address 0.0.0.0 (0x030600000000) \*Mar 7 04:21:14.991: Vi1 AAA/AUTHOR/IPCP: Start. Her address 0.0.0.0, we want 172.16.10.1 \*Mar 7 04:21:14.991: Vi1 AAA/AUTHOR/IPCP: Processing AV service=ppp \*Mar 7 04:21:14.995: Vi1 AAA/AUTHOR/IPCP: Processing AV mschap\_mppe\_keys\*1p1T11=1v1O1~11a1W11151\1V1M1#11Z1`1k1}

111 \*Mar 7 04:21:14.995: Vi1 AAA/AUTHOR/IPCP: Authorization succeeded \*Mar 7 04:21:14.995: Vi1 AAA/AUTHOR/IPCP: Done. Her address 0.0.0.0, we want 172.16.10.1 \*Mar 7 04:21:14.995: Vi1 IPCP: O CONFNAK [ACKrcvd] id 8 len 10 \*Mar 7 04:21:14.995: Vi1 IPCP: Address 172.16.10.1 (0x0306AC100A01) \*Mar 7 04:21:15.263: Vi1 IPCP: I CONFREQ [ACKrcvd] id 9 len 10 \*Mar 7 04:21:15.263: Vi1 IPCP: Address 172.16.10.1 (0x0306AC100A01) \*Mar 7 04:21:15.263: Vi1 AAA/AUTHOR/IPCP: Start. Her address 172.16.10.1, we want 172.16.10.1 \*Mar 7 04:21:15.267: Vi1 AAA/AUTHOR/IPCP (2052567766): Port='Virtual-Access1' list='' service=NET \*Mar 7 04:21:15.267: AAA/AUTHOR/IPCP: Vi1 (2052567766) user='tac' \*Mar 7 04:21:15.267: Vi1 AAA/AUTHOR/IPCP (2052567766): send AV service=ppp \*Mar 7 04:21:15.267: Vi1 AAA/AUTHOR/IPCP (2052567766): send AV protocol=ip \*Mar 7 04:21:15.267: Vi1 AAA/AUTHOR/IPCP (2052567766): send AV addr\*172.16.10.1 \*Mar 7 04:21:15.267: Vi1 AAA/AUTHOR/IPCP (2052567766): found list "default" \*Mar 7 04:21:15.267: Vi1 AAA/AUTHOR/IPCP (2052567766): Method=radius (radius) \*Mar 7 04:21:15.267: RADIUS: unrecognized Microsoft VSA type 10 \*Mar 7 04:21:15.267: Vi1 AAA/AUTHOR (2052567766): Post authorization status = PASS\_REPL \*Mar 7 04:21:15.267: Vi1 AAA/AUTHOR/IPCP: Reject 172.16.10.1, using 172.16.10.1 \*Mar 7 04:21:15.267: Vi1 AAA/AUTHOR/IPCP: Processing AV service=ppp \*Mar 7 04:21:15.267: Vi1 AAA/AUTHOR/IPCP: Processing AV mschap\_mppe\_keys\*1p1T11=1v1O1~11a1W11151\1V1M1#11Z1`1k1} 111 \*Mar 7 04:21:15.267: Vi1 AAA/AUTHOR/IPCP: Processing AV addr\*172.16.10.1 \*Mar 7 04:21:15.267: Vi1 AAA/AUTHOR/IPCP: Authorization succeeded \*Mar 7 04:21:15.267: Vi1 AAA/AUTHOR/IPCP: Done. Her address 172.16.10.1, we want 172.16.10.1 \*Mar 7 04:21:15.271: Vi1 IPCP: O CONFACK [ACKrcvd] id 9 len 10 \*Mar 7 04:21:15.271: Vi1 IPCP: Address 172.16.10.1 (0x0306AC100A01) \*Mar 7 04:21:15.271: Vi1 IPCP: State is Open \*Mar 7 04:21:15.271: Vi1 IPCP: Install route to 172.16.10.1 \*Mar 7 04:21:22.571: Vi1 LCP: I ECHOREP [Open] id 1 len 12 magic 0x35BE1CB0 \*Mar 7 04:21:22.571: Vi1 LCP: Received id 1, sent id 1, line up \*Mar 7 04:21:30.387: Vi1 LCP: I ECHOREP [Open] id 2 len

12 magic 0x35BE1CB0 \*Mar 7 04:21:30.387: Vi1 LCP: Received id 2, sent id 2, line up angela#**show vpdn** %No active L2TP tunnels %No active L2F tunnels PPTP Tunnel and Session Information Total tunnels 1 sessions 1 LocID Remote Name State Remote Address Port Sessions 29 estabd 192.168.1.47 2000 1 LocID RemID TunID Intf Username State Last Chg 29 32768 29 Vi1 tac estabd 00:00:31 %No active PPPoE tunnels angela# \*Mar 7 04:21:40.471: Vi1 LCP: I ECHOREP [Open] id 3 len 12 magic 0x35BE1CB0 \*Mar 7 04:21:40.471: Vi1 LCP: Received id 3, sent id 3, line up \*Mar 7 04:21:49.887: Vi1 LCP: I ECHOREP [Open] id 4 len 12 magic 0x35BE1CB0 \*Mar 7 04:21:49.887: Vi1 LCP: Received id 4, sent id 4, line up angela#**ping 192.168.1.47** Type escape sequence to abort. Sending 5, 100-byte ICMP Echos to 192.168.1.47, timeout is 2 seconds: !!!!! Success rate is 100 percent (5/5), round-trip  $min/avg/max = 484/584/732 ms$ \*Mar 7 04:21:59.855: Vi1 LCP: I ECHOREP [Open] id 5 len 12 magic 0x35BE1CB0 \*Mar 7 04:21:59.859: Vi1 LCP: Received id 5, sent id 5, line up \*Mar 7 04:22:06.323: Tnl 29 PPTP: timeout -> state change estabd to estabd \*Mar 7 04:22:08.111: Tnl 29 PPTP: EchoRQ -> state change estabd to estabd \*Mar 7 04:22:08.111: Tnl 29 PPTP: EchoRQ -> echo state change Idle to Idle \*Mar 7 04:22:09.879: Vi1 LCP: I ECHOREP [Open] id 6 len 12 magic 0x35BE1CB0 \*Mar 7 04:22:09.879: Vi1 LCP: Received id 6, sent id 6, line up angela#**ping 172.16.10.1** Type escape sequence to abort. Sending 5, 100-byte ICMP Echos to 172.16.10.1, timeout is 2 seconds: !!!!! Success rate is 100 percent (5/5), round-trip  $min/avg/max = 584/707/1084 ms$ \*Mar 7 04:22:39.863: Vi1 LCP: I ECHOREP [Open] id 7 len 12 magic

0x35BE1CB0 \*Mar 7 04:22:39.863: Vi1 LCP: Received id 7, sent id 7, line up angela#**clear vpdn tunnel pptp tac** Could not find specified tunnel angela#**show vpdn tunnel** %No active L2TP tunnels %No active L2F tunnels PPTP Tunnel Information Total tunnels 1 sessions 1 LocID Remote Name State Remote Address Port Sessions 29 estabd 192.168.1.47 2000 1 %No active PPPoE tunnels angela# \*Mar 7 04:23:05.347: Tnl 29 PPTP: timeout -> state change estabd to estabd angela# \*Mar 7 04:23:08.019: Tnl 29 PPTP: EchoRQ -> state change estabd to estabd \*Mar 7 04:23:08.019: Tnl 29 PPTP: EchoRQ -> echo state change Idle to Idle angela# \*Mar 7 04:23:09.887: Vi1 LCP: I ECHOREP [Open] id 10 len 12 magic 0x35BE1CB0 \*Mar 7 04:23:09.887: Vi1 LCP: Received id 10, sent id 10, line up

<span id="page-12-0"></span> $\overline{\textbf{36}}$ 证本部分所提供的信息可用于确认您的配置是否正常工作。输出解释器工具支持某些 show 命 令(只限于注册用户),通过它可以查看 show 命令输出的分析。

<span id="page-12-2"></span><span id="page-12-1"></span>• show vpdn — 显示有关VPDN中活动的第2级转发(L2F)协议隧道和消息标识符的信息。

您还可以使用show vpdn ?查看其他特定于VPDN的show命令。<mark>故障排除</mark>本部分提供的信息可 用于对配置进行故障排除。<mark>故障排除命令</mark>输出解释器工具支持某些 show 命令(只限于注册用户 ) ,通过它可以查看 show 命令输出的分析。注意:在发出debug命令之前,请参<mark>阅有关Debug命</mark> [令的重要信息](//www.cisco.com/en/US/tech/tk801/tk379/technologies_tech_note09186a008017874c.shtml)。

- debug aaa authentication 显示有关AAA/TACACS+身份验证的信息。
- debug aaa authorization -显示关于AAA/TACACS+特权的信息。
- debug ppp negotiation 显示在 PPP 启动期间传输的 PPP 数据包,在此启动期间将协商 PPP 选项。
- debug ppp authentication 显示身份验证协议消息,包括质询身份验证协议(CHAP)数据包交 换和密码身份验证协议(PAP)交换。
- debug radius 显示与RADIUS关联的详细调试信息。如果身份验证有效,但MPPE加密有问 题,请使用以下debug命令之一。
- debug ppp mppe packet 显示所有传入的传出MPPE流量。
- debug ppp mppe event 显示关键MPPE事件。
- debug ppp mppe detailed 显示详细的MPPE信息。
- debug vpdn l2x-packets 显示有关L2F协议报头和状态的消息。
- debug vpdn events 显示有关正常隧道建立或关闭过程中的事件的消息。
- debug vpdn errors 显示阻止建立隧道的错误或导致已建立隧道关闭的错误。
- debug vpdn packets 显示交换的每个协议数据包。此选项可能会导致出现大量的调试消息
	- ,因此通常只应在具有单个活动会话的调试机箱中使用。

<span id="page-13-1"></span><span id="page-13-0"></span>Split Tunneling假设网关路由器是ISP路由器。当PC上启用PPTP隧道时,PPTP路由的度量比之 前的默认值高,因此我们会失去Internet连接。要解决此问题,请修改Microsoft路由以删除默认路由 并重新安装默认路由(这需要知道PPTP客户端已分配的IP地址;对于当前示例,这是172.16.10.1): **route delete 0.0.0.0 route add 0.0.0.0 mask 0.0.0.0 192.168.1.47 metric 1 route add 172.16.10.1 mask 255.255.255.0 192.168.1.47 metric 1 如果客户端没有进行加密配置**在用于PPTP会话的拨号连接的Security选项卡下,可以定义用户 身份验证参数。例如,这可以是PAP、CHAP、MS-CHAP或Windows域登录。如果在VPN连接的 Properties部分选择了No Encryption Allowed (如果服务器需要加密,则会断开连接)选项,则客 户端上可能会出现PPTP错误消息: **Registering your computer on the network.. Error 734: The PPP link control protocol was terminated. Debugs on the router: \*Mar 8 22:38:52.496: Vi1 AAA/AUTHOR/FSM: Check for unauthorized mandatory AV's \*Mar 8 22:38:52.496: Vi1 AAA/AUTHOR/FSM: Processing AV service=ppp \*Mar 8 22:38:52.496: Vi1 AAA/AUTHOR/FSM: Processing AV protocol=ccp \*Mar 8 22:38:52.496: Vi1 AAA/AUTHOR/FSM: Succeeded \*Mar 8 22:38:52.500: Vi1 CCP: O CONFACK [ACKrcvd] id 7 len 10 \*Mar 8 22:38:52.500: Vi1 CCP: MS-PPC supported bits 0x01000020 (0x120601000020) \*Mar 8 22:38:52.500: Vi1 CCP: State is Open \*Mar 8 22:38:52.500: Vi1 MPPE: RADIUS keying material missing \*Mar 8 22:38:52.500: Vi1 CCP: O TERMREQ [Open] id 5 len 4 \*Mar 8 22:38:52.524: Vi1 IPCP: I CONFREQ [ACKrcvd] id 8 len 10 \*Mar 8 22:38:52.524: Vi1 IPCP: Address 0.0.0.0 (0x030600000000) \*Mar 8 22:38:52.524: Vi1 AAA/AUTHOR/IPCP: Start. Her address 0.0.0.0, we want 172.16.10.1 \*Mar 8 22:38:52.524: Vi1 AAA/AUTHOR/IPCP: Processing AV service=ppp \*Mar 8 22:38:52.524: Vi1 AAA/AUTHOR/IPCP: Processing AV protocol=ip \*Mar 8 22:38:52.524: Vi1 AAA/AUTHOR/IPCP: Authorization succeeded \*Mar 8 22:38:52.524: Vi1 AAA/AUTHOR/IPCP: Done. Her address 0.0.0.0, we want 172.16.10.1 \*Mar 8 22:38:52.524: Vi1 IPCP: O CONFNAK [ACKrcvd] id 8 len 10 \*Mar 8 22:38:52.524: Vi1 IPCP: Address 172.16.10.1 (0x0306AC100A01) \*Mar 8 22:38:52.640: Vi1 CCP: I TERMACK [TERMsent] id 5 len 4 \*Mar 8 22:38:52.640: Vi1 CCP: State is Closed \*Mar 8 22:38:52.640: Vi1 MPPE: Required encryption not negotiated \*Mar 8 22:38:52.640: Vi1 IPCP: State is Closed \*Mar 8 22:38:52.640: Vi1 PPP: Phase is TERMINATING [0 sess, 0 load] \*Mar 8 22:38:52.640: Vi1 LCP: O TERMREQ [Open] id 13 len 4 \*Mar 8 22:38:52.660: Vi1 IPCP: LCP not open, discarding packet \*Mar 8 22:38:52.776: Vi1 LCP: I TERMACK [TERMsent] id 13 len 4 \*Mar 8 22:38:52.776: Vi1 AAA/AUTHOR/FSM: (0): LCP succeeds trivially \*Mar 8 22:38:52.780: Vi1 LCP: State is Closed \*Mar 8 22:38:52.780: Vi1 PPP: Phase is DOWN [0 sess, 0 load] \*Mar 8 22:38:52.780: Vi1 VPDN: Cleanup \*Mar 8 22:38:52.780: Vi1 VPDN: Reset \*Mar 8 22:38:52.780: Vi1 Tnl/Cl 33/33 PPTP: close -> state change estabd to terminal \*Mar 8 22:38:52.780: Vi1 Tnl/Cl 33/33 PPTP: Destroying session, trace follows: \*Mar 8 22:38:52.780: -Traceback= 60C4A150 60C4AE48 60C49F68 60C4B5AC 60C30450 60C18B10 60C19238 60602CC4 605FC380 605FB730 605FD614 605F72A8 6040DE0C 6040DDF8 \*Mar 8 22:38:52.784: Vi1 Tnl/Cl 33/33 PPTP: Releasing idb for tunnel 33 session 33 \*Mar 8 22:38:52.784: Vi1 VPDN: Reset \*Mar 8 22:38:52.784: Tnl 33 PPTP: no-sess -> state change estabd to wt-stprp \*Mar 8 22:38:52.784: Vi1 VPDN: Unbind interface \*Mar 8 22:38:52.784: Vi1 VPDN: Unbind interface**

<span id="page-14-0"></span>**\*Mar 8 22:38:52.784: Vi1 VPDN: Reset \*Mar 8 22:38:52.784: Vi1 VPDN: Unbind interface** 如果客户端经过加密配置而路由器却没有我们可以在PC上看到以下消息: **Registering your computer on the network.. Errror 742: The remote computer doesnot support the required data encryption type. On the Router: \*Mar 9 01:06:00.868: Vi2 CCP: I CONFREQ [Not negotiated] id 5 len 10 \*Mar 9 01:06:00.868: Vi2 CCP: MS-PPC supported bits 0x010000B1 (0x1206010000B1) \*Mar 9 01:06:00.868: Vi2 LCP: O PROTREJ [Open] id 18 len 16 protocol CCP (0x80FD0105000A1206010000B1) \*Mar 9 01:06:00.876: Vi2 IPCP: I CONFREQ [REQsent] id 6 len 34 \*Mar 9 01:06:00.876: Vi2 IPCP: Address 0.0.0.0 (0x030600000000) \*Mar 9 01:06:00.876: Vi2 IPCP: PrimaryDNS 0.0.0.0 (0x810600000000) \*Mar 9 01:06:00.876: Vi2 IPCP: PrimaryWINS 0.0.0.0 (0x820600000000) \*Mar 9 01:06:00.876: Vi2 IPCP: SecondaryDNS 0.0.0.0 (0x830600000000) \*Mar 9 01:06:00.876: Vi2 IPCP: SecondaryWINS 0.0.0.0 (0x840600000000) \*Mar 9 01:06:00.880: Vi2 AAA/AUTHOR/IPCP: Start. Her address 0.0.0.0, we want 0.0.0.0 \*Mar 9 01:06:00.880: Vi2 AAA/AUTHOR/IPCP: Processing AV service=ppp \*Mar 9 01:06:00.880: Vi2 AAA/AUTHOR/IPCP: Processing AV mschap\_mppe\_keys\*1p1T11=1v1O1~11a1W11151\1V1M1#1 1Z1`1k1}111 \*Mar 9 01:06:00.880: Vi2 AAA/AUTHOR/IPCP: Authorization succeeded \*Mar 9 01:06:00.880: Vi2 AAA/AUTHOR/IPCP: Done. Her address 0.0.0.0, we want 0.0.0.0 \*Mar 9 01:06:00.880: Vi2 IPCP: Pool returned 172.16.10.1 \*Mar 9 01:06:00.880: Vi2 IPCP: O CONFREJ [REQsent] id 6 len 28 \*Mar 9 01:06:00.880: Vi2 IPCP: PrimaryDNS 0.0.0.0 (0x810600000000) \*Mar 9 01:06:00.880: Vi2 IPCP: PrimaryWINS 0.0.0.0 (0x820600000000) \*Mar 9 01:06:00.880: Vi2 IPCP: SecondaryDNS 0.0.0.0 (0x830600000000) \*Mar 9 01:06:00.880: Vi2 IPCP: SecondaryWINS 0.0.0.0 (0x840600000000) \*Mar 9 01:06:00.884: Vi2 IPCP: I CONFACK [REQsent] id 8 len 10 \*Mar 9 01:06:00.884: Vi2 IPCP: Address 172.16.10.100 (0x0306AC100A64) \*Mar 9 01:06:01.024: Vi2 LCP: I TERMREQ [Open] id 7 len 16 (0x79127FBE003CCD74000002E6) \*Mar 9 01:06:01.024: Vi2 LCP: O TERMACK [Open] id 7 len 4 \*Mar 9 01:06:01.152: Vi2 Tnl/Cl 38/38 PPTP: ClearReq -> state change estabd to terminal \*Mar 9 01:06:01.152: Vi2 Tnl/Cl 38/38 PPTP: Destroying session, trace follows: \*Mar 9 01:06:01.152: -Traceback= 60C4A150 60C4AE48 60C49F68 60C4B2CC 60C4B558 60C485E0 60C486E0 60C48AB8 6040DE0C 6040DDF8 \*Mar 9 01:06:01.156: Vi2 Tnl/Cl 38/38 PPTP: Releasing idb for tunnel 38 session 38 \*Mar 9 01:06:01.156: Vi2 VPDN: Reset \*Mar 9 01:06:01.156: Tnl 38 PPTP: no-sess -> state change estabd to wt-stprp \*Mar 9 01:06:01.160: %LINK-3-UPDOWN: Interface Virtual-Access2, changed state to down \*Mar 9 01:06:01.160: Vi2 LCP: State is Closed \*Mar 9 01:06:01.160: Vi2 IPCP: State is Closed \*Mar 9 01:06:01.160: Vi2 PPP: Phase is DOWN [0 sess, 0 load] \*Mar 9 01:06:01.160: Vi2 VPDN: Cleanup \*Mar 9 01:06:01.160: Vi2 VPDN: Reset \*Mar 9 01:06:01.160: Vi2 VPDN: Unbind interface \*Mar 9 01:06:01.160: Vi2 VPDN: Unbind interface \*Mar 9 01:06:01.160: Vi2 VPDN: Reset \*Mar 9 01:06:01.160: Vi2 VPDN: Unbind interface \*Mar 9 01:06:01.160: AAA/MEMORY: free\_user (0x6273D528) user='tac' ruser='' port='Virtual-Access2' rem\_addr='' authen\_type=MSCHAP service=PPP priv=1 \*Mar 9 01:06:01.324: Tnl 38 PPTP: StopCCRQ -> state change wt-stprp to wt-stprp**

<span id="page-15-0"></span>**\*Mar 9 01:06:01.324: Tnl 38 PPTP: Destroy tunnel \*Mar 9 01:06:02.160: %LINEPROTO-5-UPDOWN: Line protocol on Interface Virtual-Access2, changed state to down** 对 PC 进行加密配置后禁用 MS-CHAP我们可以在PC上看到以下消息: **The current encryption selection requires EAP or some version of MS-CHAP logon security methods.** 如果用户指定的用户名或密码不正确,我们可以看到以下输出。在PC上: **Verifying Username and Password.. Error 691: Access was denied because the username and/or password was invalid on the domain.** 在路由器上: **\*Mar 9 01:13:43.192: RADIUS: Received from id 139 10.200.20.245:1645, Access-Reject, len 42 \*Mar 9 01:13:43.192: Attribute 26 22 0000013702101545 \*Mar 9 01:13:43.192: AAA/AUTHEN (608505327): status = FAIL \*Mar 9 01:13:43.192: Vi2 CHAP: Unable to validate Response. Username tac: Authentication failure \*Mar 9 01:13:43.192: Vi2 MS-CHAP: O FAILURE id 21 len 13 msg is "E=691 R=0" \*Mar 9 01:13:43.192: Vi2 PPP: Phase is TERMINATING [0 sess, 0 load] \*Mar 9 01:13:43.192: Vi2 LCP: O TERMREQ [Open] id 20 len 4 \*Mar 9 01:13:43.196: AAA/MEMORY: free\_user (0x62740E7C) user='tac' ruser='' port='Virtual-Access2' rem\_addr='' authen\_type=MSCHAP service=PPP priv=1** 当 RADIUS 服务器不能通讯时我们可以在路由器上看到以下输出: **\*Mar 9 01:18:32.944: RADIUS: Retransmit id 141 \*Mar 9 01:18:42.944: RADIUS: Tried all servers. \*Mar 9 01:18:42.944: RADIUS: No valid server found. Trying any viable server \*Mar 9 01:18:42.944: RADIUS: Tried all servers. \*Mar 9 01:18:42.944: RADIUS: No response for id 141 \*Mar 9 01:18:42.944: Radius: No response from server \*Mar 9 01:18:42.944: AAA/AUTHEN (374484072): status = ERROR** 相关信息 ● [带MPPE的PPTP](//www.cisco.com/en/US/docs/ios/12_1t/12_1t5/feature/guide/dt_pptp.html?referring_site=bodynav) ● [PPTP技术页](//www.cisco.com/en/US/tech/tk827/tk369/tk529/tsd_technology_support_sub-protocol_home.html?referring_site=bodynav)

- <span id="page-15-2"></span><span id="page-15-1"></span>● [了解 VPDN](//www.cisco.com/en/US/tech/tk801/tk703/technologies_tech_note09186a0080094586.shtml?referring_site=bodynav)
- [了解RADIUS](//www.cisco.com/en/US/docs/net_mgmt/access_registrar/1.7/concepts/guide/radius.html?referring_site=bodynav)
- [配置用于Windows 路由器 PPTP 认证的 CiscoSecure ACS](//www.cisco.com/en/US/products/sw/secursw/ps2086/products_configuration_example09186a008009436a.shtml?referring_site=bodynav)
- [技术支持和文档 Cisco Systems](//www.cisco.com/cisco/web/support/index.html?referring_site=bodynav)